## **Power assist PushTracker E3**

permol

**POWER ASSIST**  $3:45$ Use the listed steps for quick setup, with no WiFi/phone  $r$ equired  $\rightarrow$ 

2

Estimated Range (m) **TURN** 

E3SM2-QSS Rev. A

Turn on your PushTracker E3 by holding down the button on the side. Follow the prompts on the screen for the Wear OS by Google tutorial.

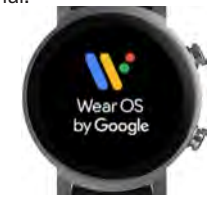

*Product images may vary*

Turn on your SmartDrive. Touch the "SmartDrive MX2+" button on the screen to open the app. Wear the device or cover the sensor on the back to proceed.

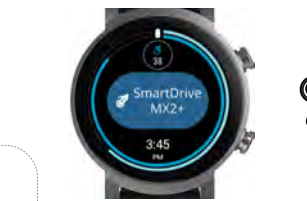

Touch the "Turn Power Assist On" button to pair/connect A your SmartDrive. Phone permissions are required to pair/ connect the devices, not to connect/manage a phone. Read the prompts for details and accept the permissions.

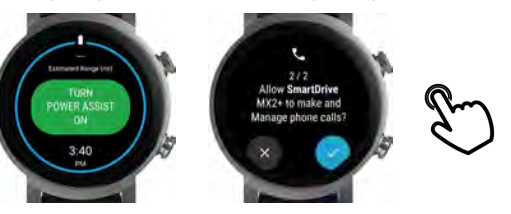

Select the SmartDrive that appears on the screen. You Ø know it's connected when the outer border on the screen is blinking blue.

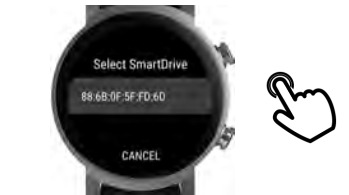

Touch "Turn Power Assist Off", then swipe up until you see 6 the menu. Select your language and open/adjust settings prior to first time use.

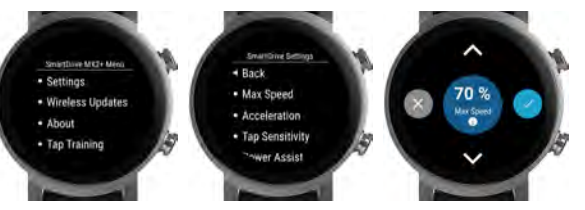

Practice using your SmartDrive to help improve the 6 overall experience. Learn more (e.g. practice tips, setting the time)

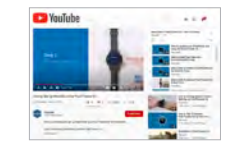

*Wear OS by Google and YouTube are trademarks of Google, LLC.*